# Submitting a Graduate Application

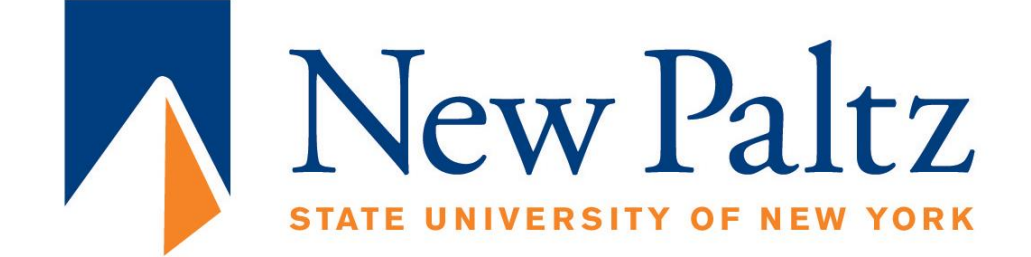

# Visit <https://www.newpaltz.edu/graduate/> and select *Apply Now*

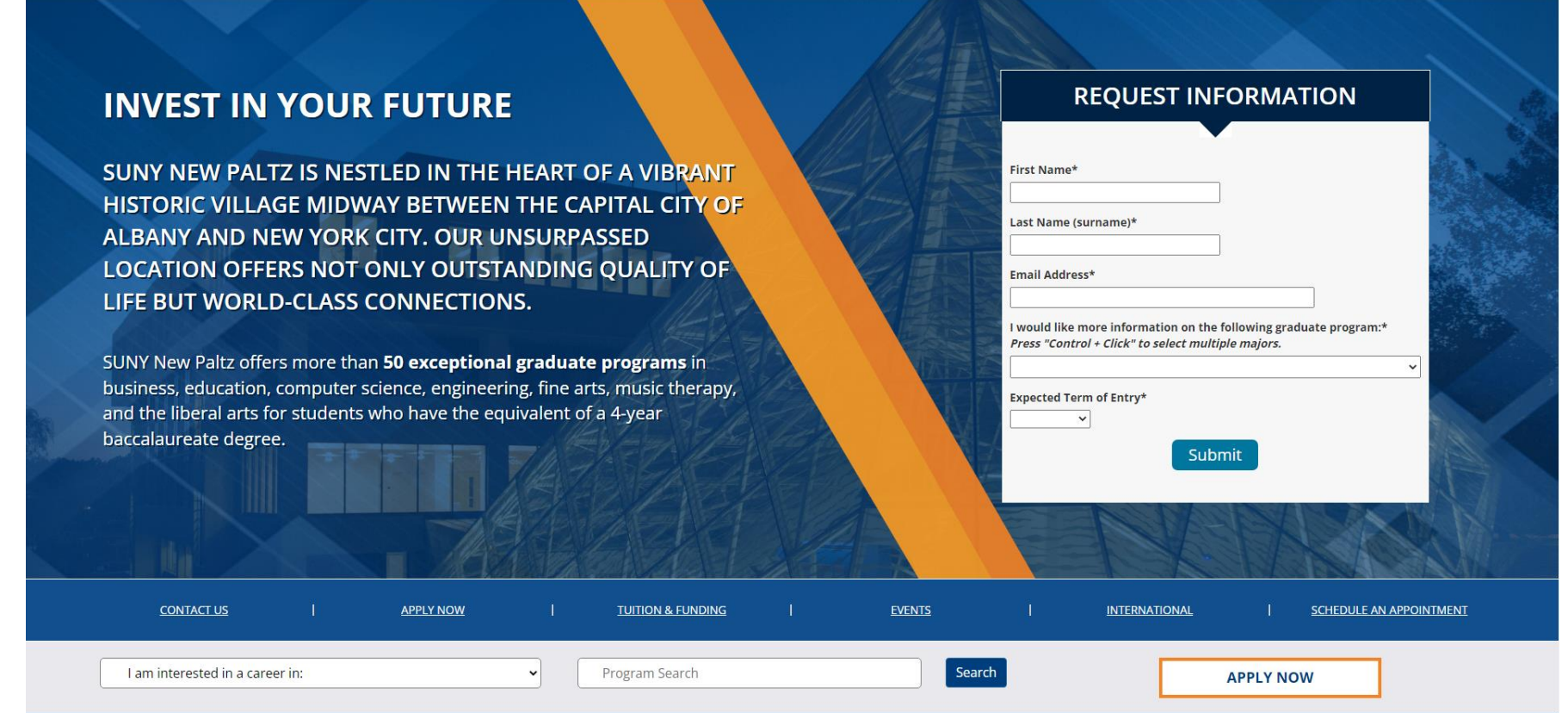

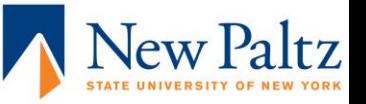

# You can click on either of the links

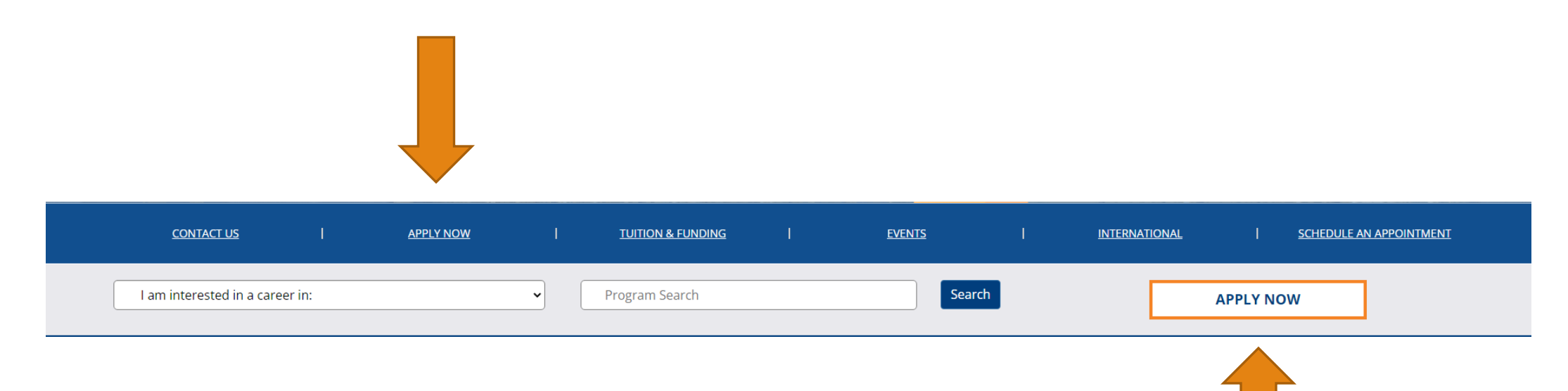

# Click "Start Here" and then register for an account.

Welcome to the **SUNY New Paltz Graduate Application** 

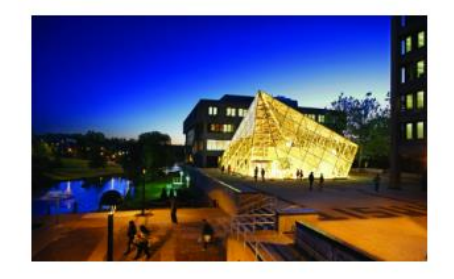

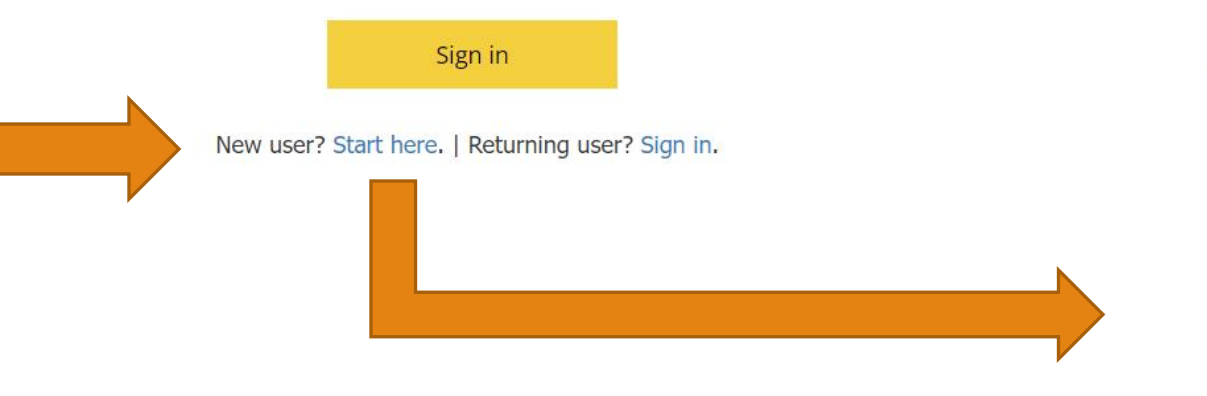

### **REGISTER**

### To register for an account, please enter the information requested below.

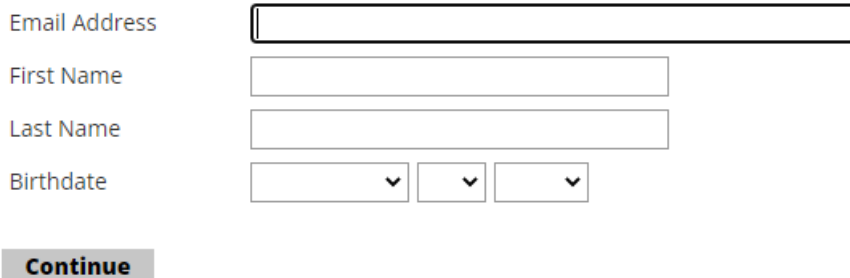

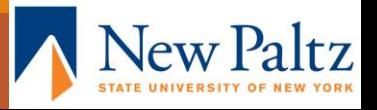

# Start a new application

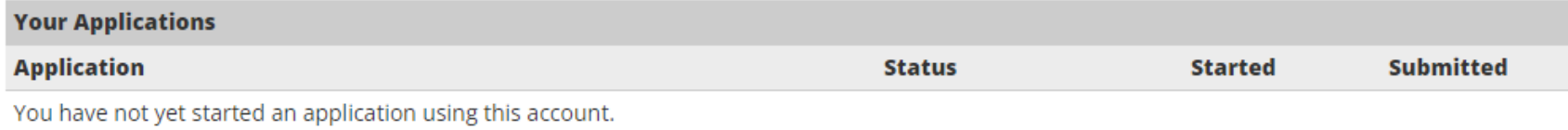

**Start New Graduate Application** 

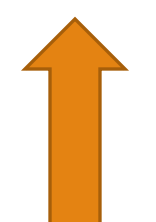

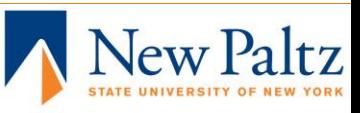

# Select "Start My Application"

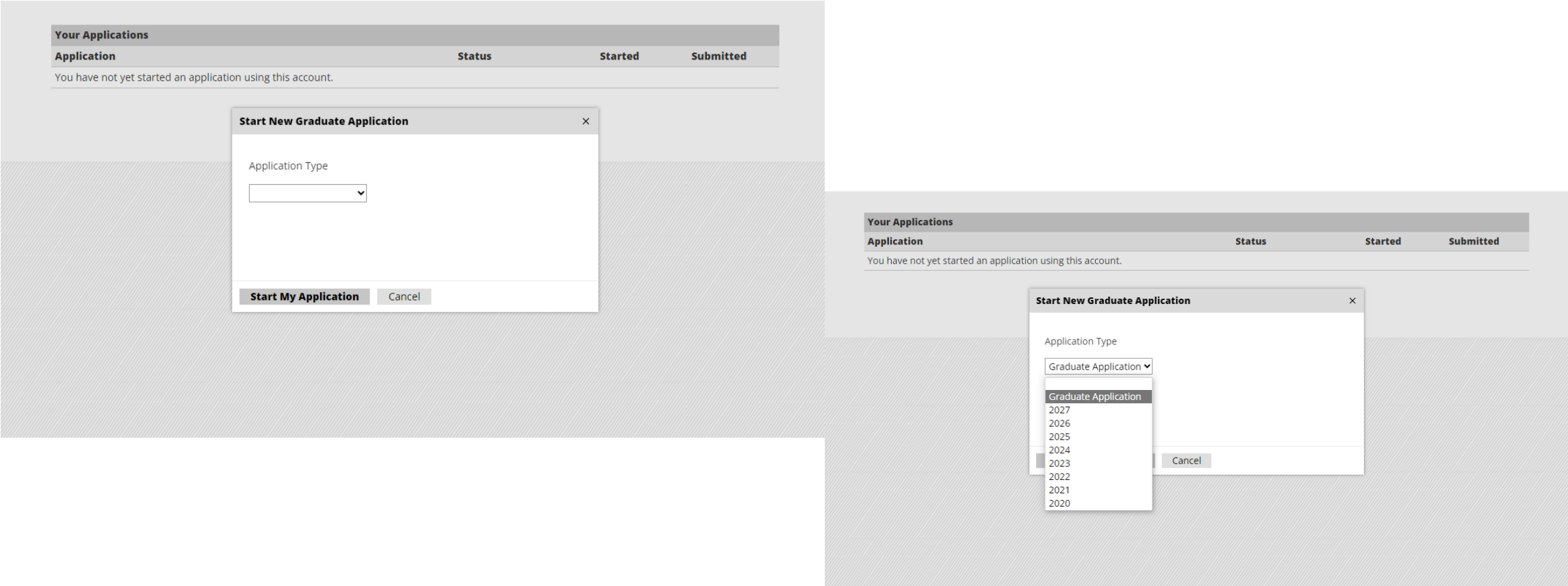

# Fill out all required Personal Information

Home Person

Gradua Militar

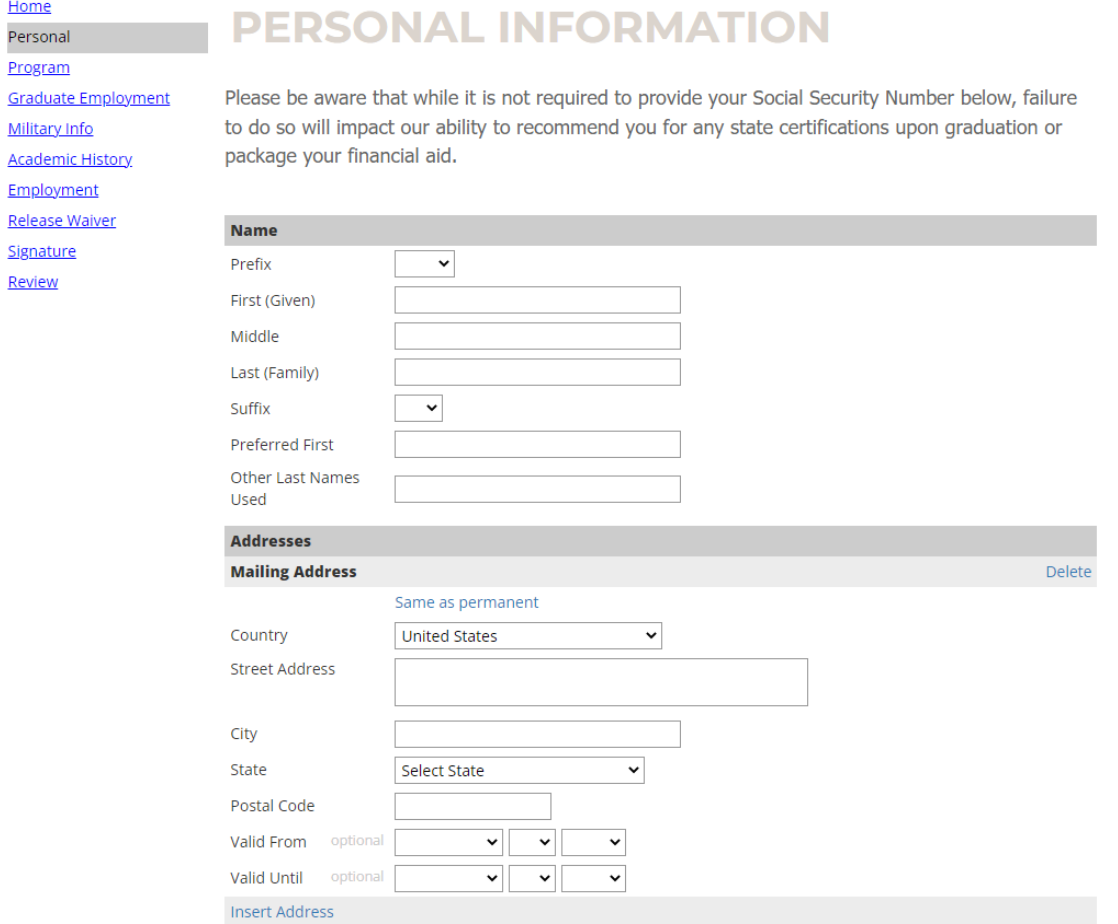

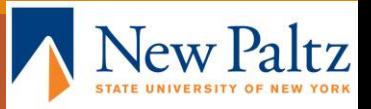

# Choose your Academic Area of Interest, Program, and Anticipated Entry Term

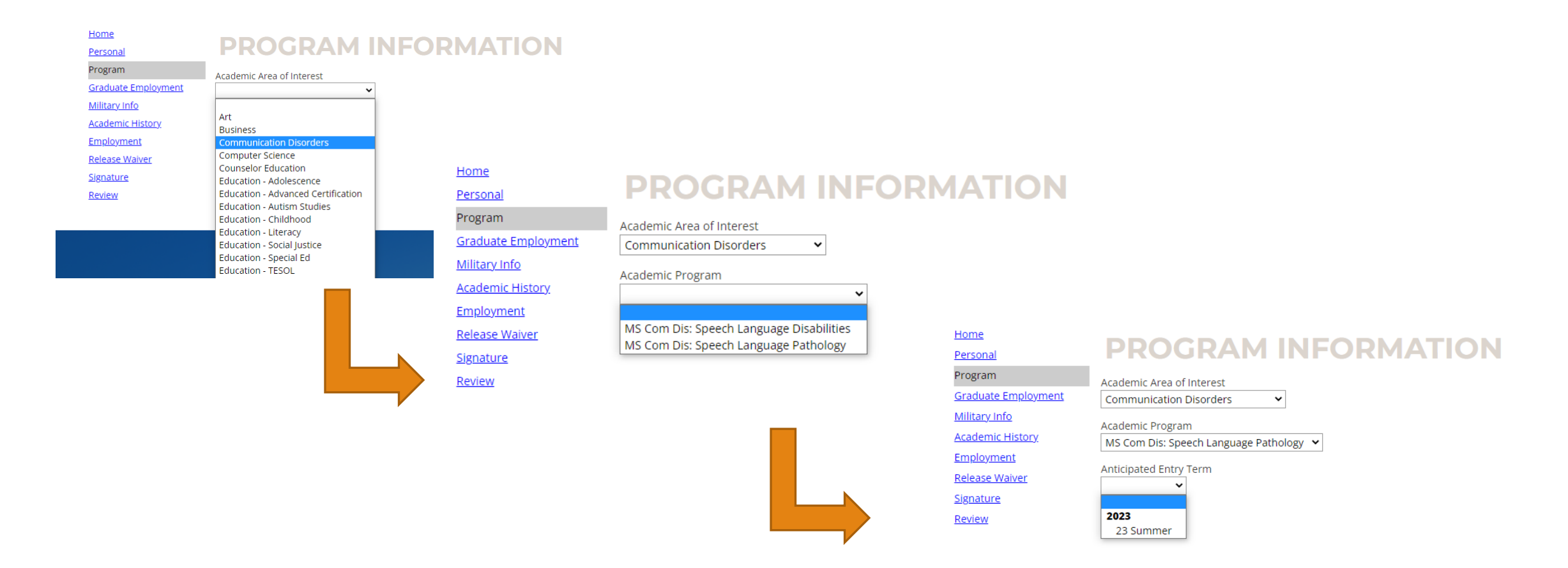

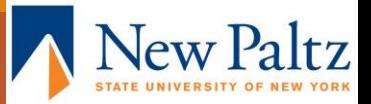

# Choose whether you are interested in a teaching assistantship or graduate assistantship. (Indicating your interest allows us to share opportunities with you!)

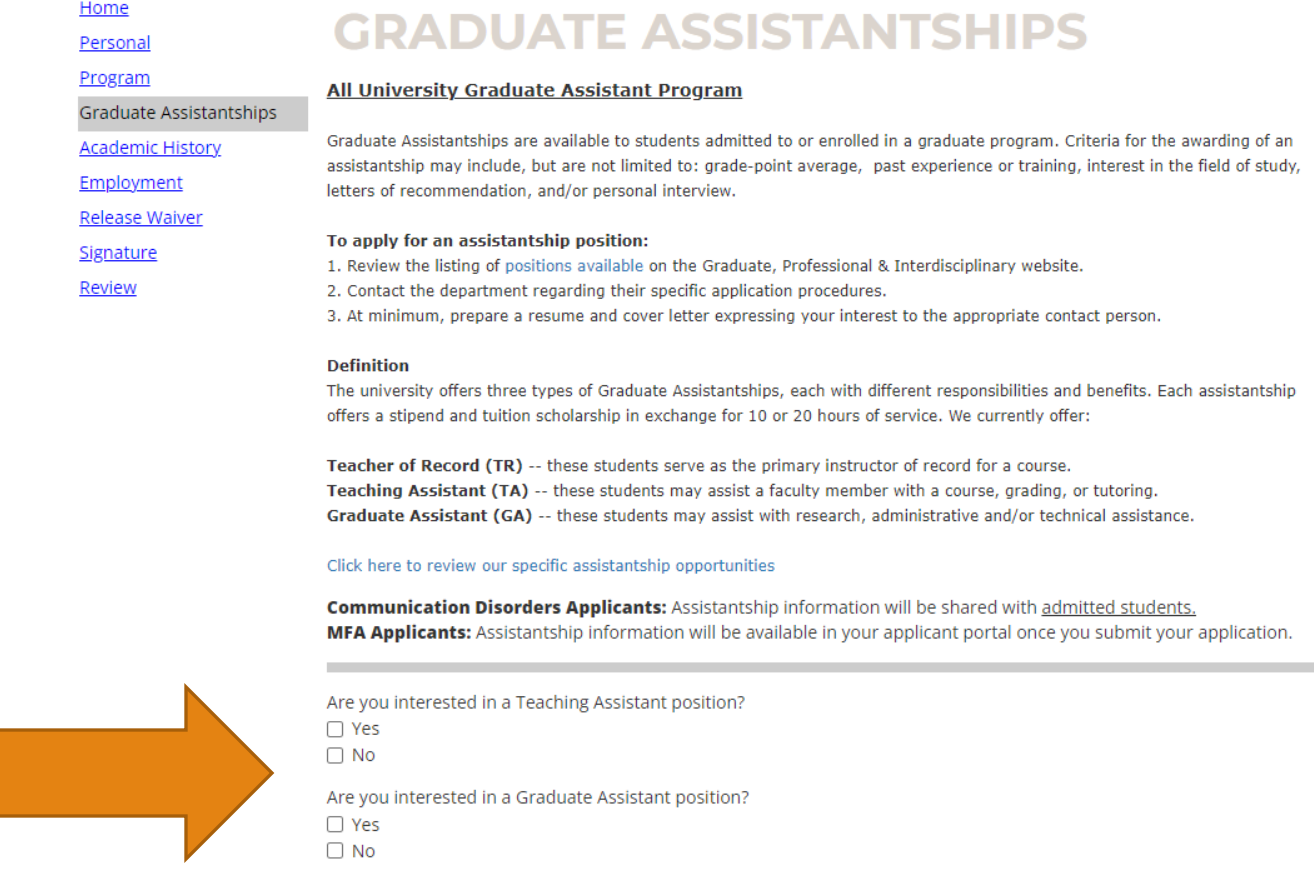

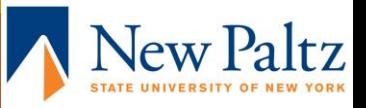

Continue

Tell us about your academic history. Please add all undergraduate and graduate schools you've taken courses for college credit (even if you did not receive a degree).

### **ACADEMIC HISTORY**

Below, add every college/university where you've taken courses for college credit.

Note: If you are/were a SUNY New Paltz student, you must add SUNY New Paltz as a school you are attending.

\*Please note that you are required to send an official transcript to SUNY New Paltz electronically to admissions@newpaltz.edu or by mail to immediately after admission to the program.

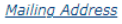

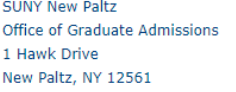

### SUNY New Paltz current students and alumni are not required to request official transcripts.

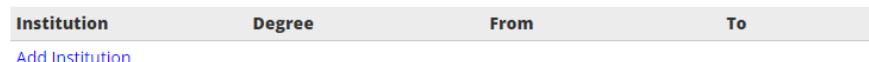

**Continue** 

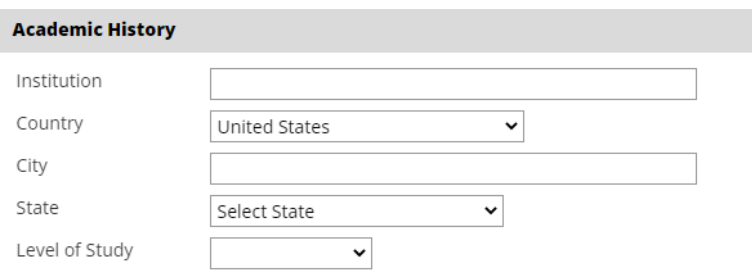

### **Submit Transcript**

You may upload a scanned copy or digital facsimile of your transcript from this institution so that we have an unofficial copy on file. You will have another opportunity to upload an unofficial copy of your transcript after you've submitted this application as well.

You can upload your transcript pages as a single or multi-page PDF, or as an image file. Your scanned document may be large and may take several minutes to upload depending upon the speed of your connection.

\*Please note that you will still be required to send an official transcript to SUNY New Paltz in order to complete your application and be reviewed for admission. Your application will remain incomplete and cannot be reviewed until we receive an official copy of your transcript.

PDF or Scanned Pages (optional) Choose File No file chosen

Cancel

You can upload unofficial transcripts at this stage. Unofficial transcripts can be used for review purposes, but official copies are required to complete your file.

 $\times$ 

### If you upload a transcript here, you must still request official transcripts be sent to us from your former/current institution.

Unofficial transcripts are not required if you plan to have official transcripts sent to us, they only serve to expedite the review process.

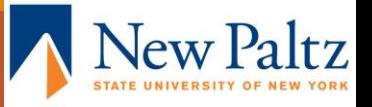

# Optional employment information

**Organization Name** 

**Continue** 

Home

Personal

Program

**Graduate Employment** 

### Military Info

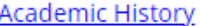

Employment

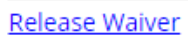

**Signature** 

Review

**OPTIONAL ENTRY** 

Please note: Entering employment information is optional.

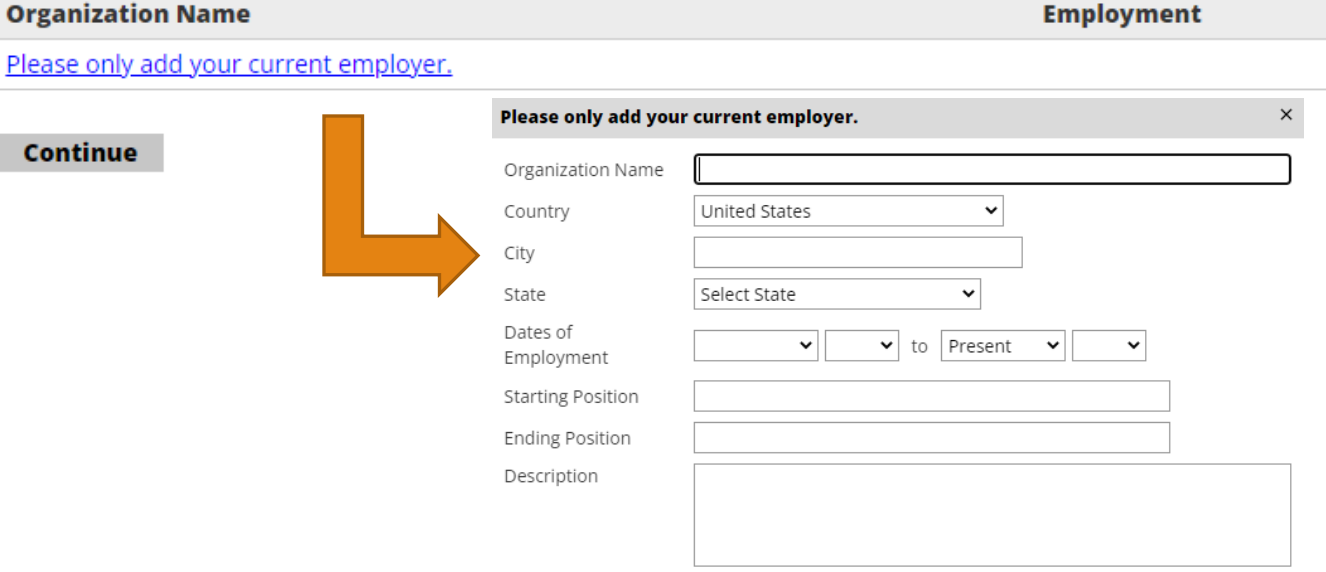

**Dates of** 

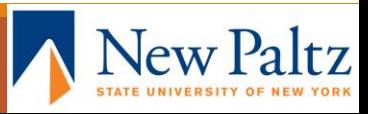

Indicate whether you would like to allow us to discuss your application with anyone else and, if you selected yes, provide us with the personal details of who we can share your application with

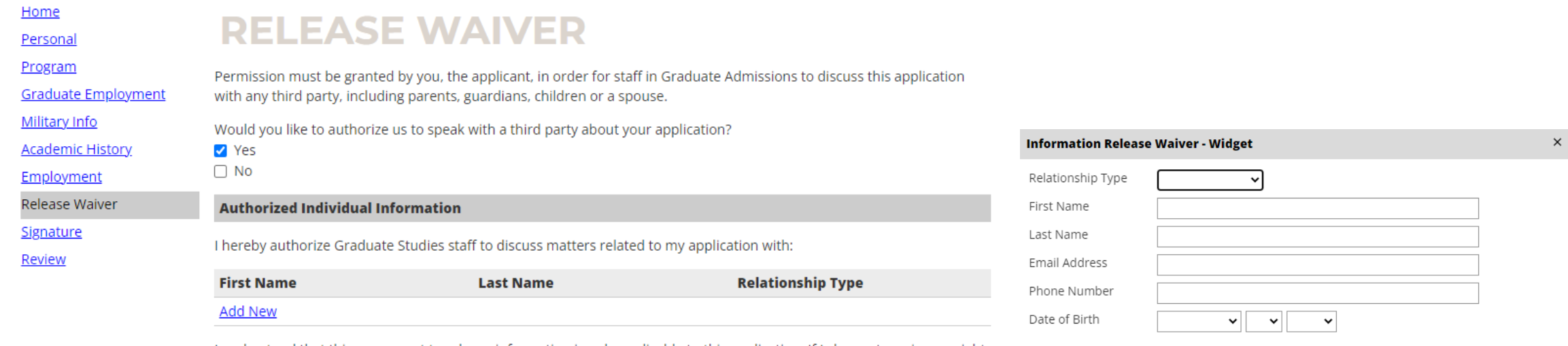

I understand that this agreement to release information is only applicable to this application. If I choose to waive my right to privacy for subsequent applications, I will need to resubmit this form.

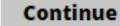

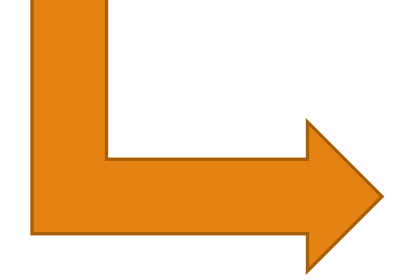

**Save** Cancel

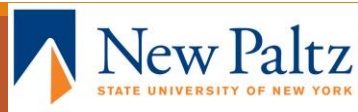

# Provide us with your electronic signature.

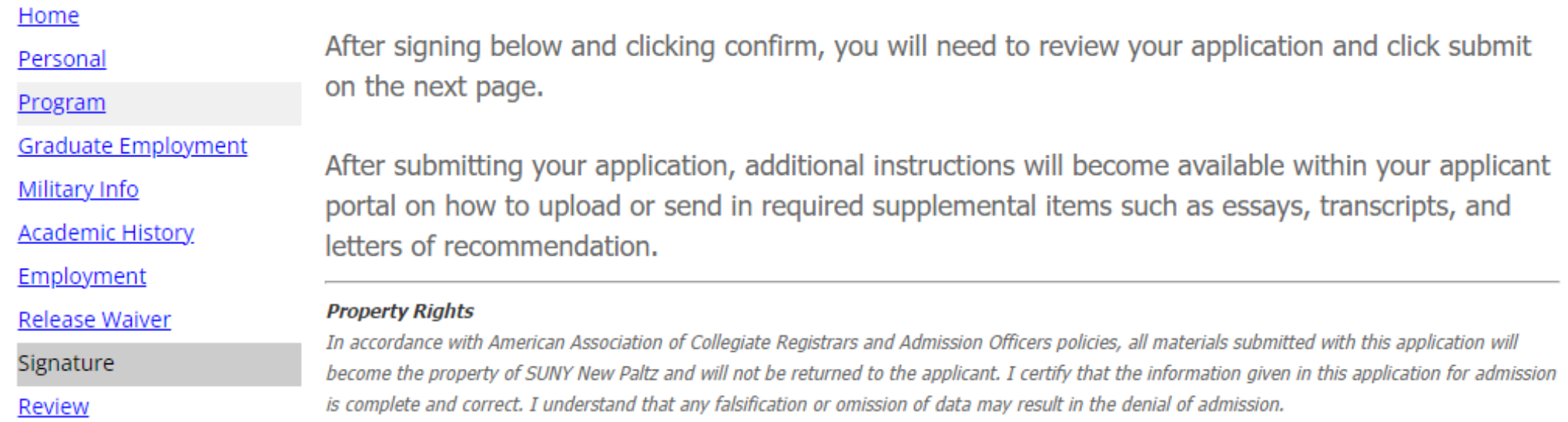

In place of your signature, please type your full legal name:

Confirm

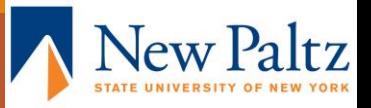

Take a moment to review your application and submit! Please note that submitting your application does not mean it will go to review. Upon submission, an application portal and checklist will be created for you, and you will be able to upload additional materials and fulfill remaining requirements (references, essay, etc.).

Home **REVIEW** Personal Program Please note that an applicant portal will be created for you once you submit your application. The applicant **Graduate Employment** portal will provide you with further instructions on submitting transcripts, essays, recommendation letters, and Military Info other admissions materials, should your program require them. Your application will not be reviewed by SUNY **Academic History** New Paltz until you have submitted all required materials. Employment Release Waiver If you are satisfied with your application and are ready to submit it, click Submit Application. Signature Review **Submit Application** Save for Later admissions.newpaltz.edu says

I acknowledge that I will be unable to make changes to my application after I submit it online. I have ensured that my application is accurate, complete, and ready for submission.

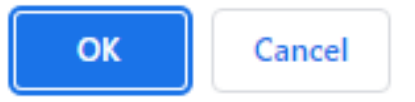

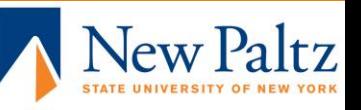

### Wait for your checklist to update. The application takes time to process. After approximately one hour, you should see checklist items for you to complete.

### Welcome, Kaitlyn!

Please review your status page and submit all requested items. Once all items have been received your application will begin the review process.

Additionally, please note the following SUNY vaccination requirements.

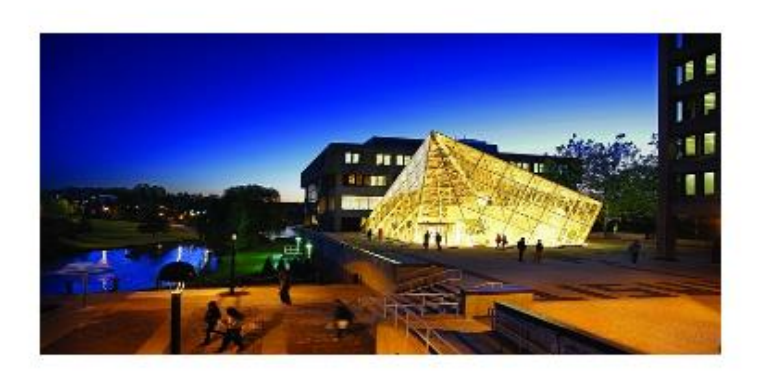

Application Information: **Application Status: Awaiting Submission** 

Graduate Programs Y

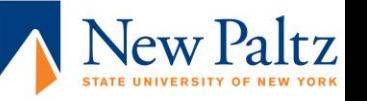

# Upload required materials and request references.

**Application Information: Application Status: Awaiting Materials** 

090S - MS Com Dis: Speech Language Pathology - 23 Summer Y

### Payment Due: 60.00 USD

X. Awaiting Graduate Application Fee - Submit Payment for 60.00 USD

### **Application Checklist**

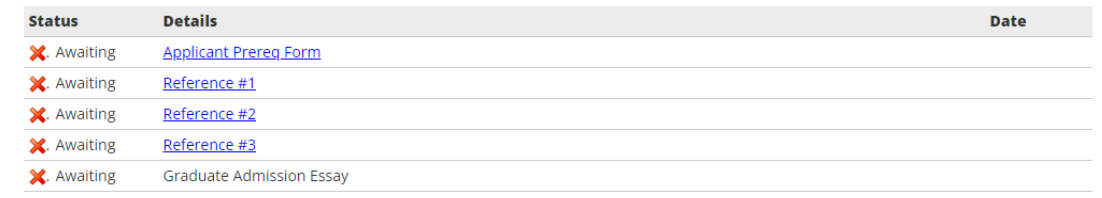

### **Upload Materials**

To submit documents that we have requested, please select the document type below and upload a Word document, PDF, or scanned image file. If we have not requested that you submit documents to us, you may disregard this.

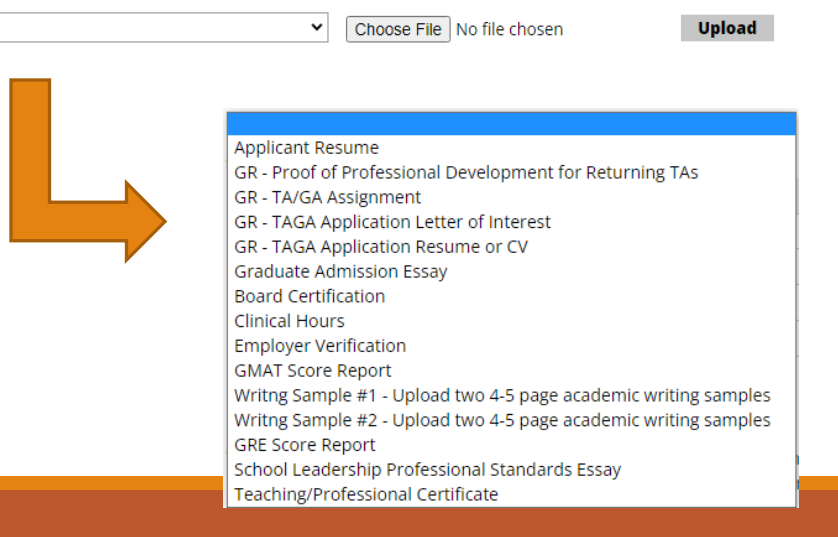

You may also upload optional materials such as a resume to your application.

Not all materials listed in the dropdown menu are required for all applications. Refer to your checklist for materials that are required for your application.

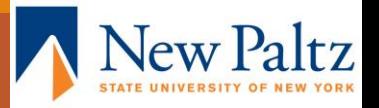

### Requesting References

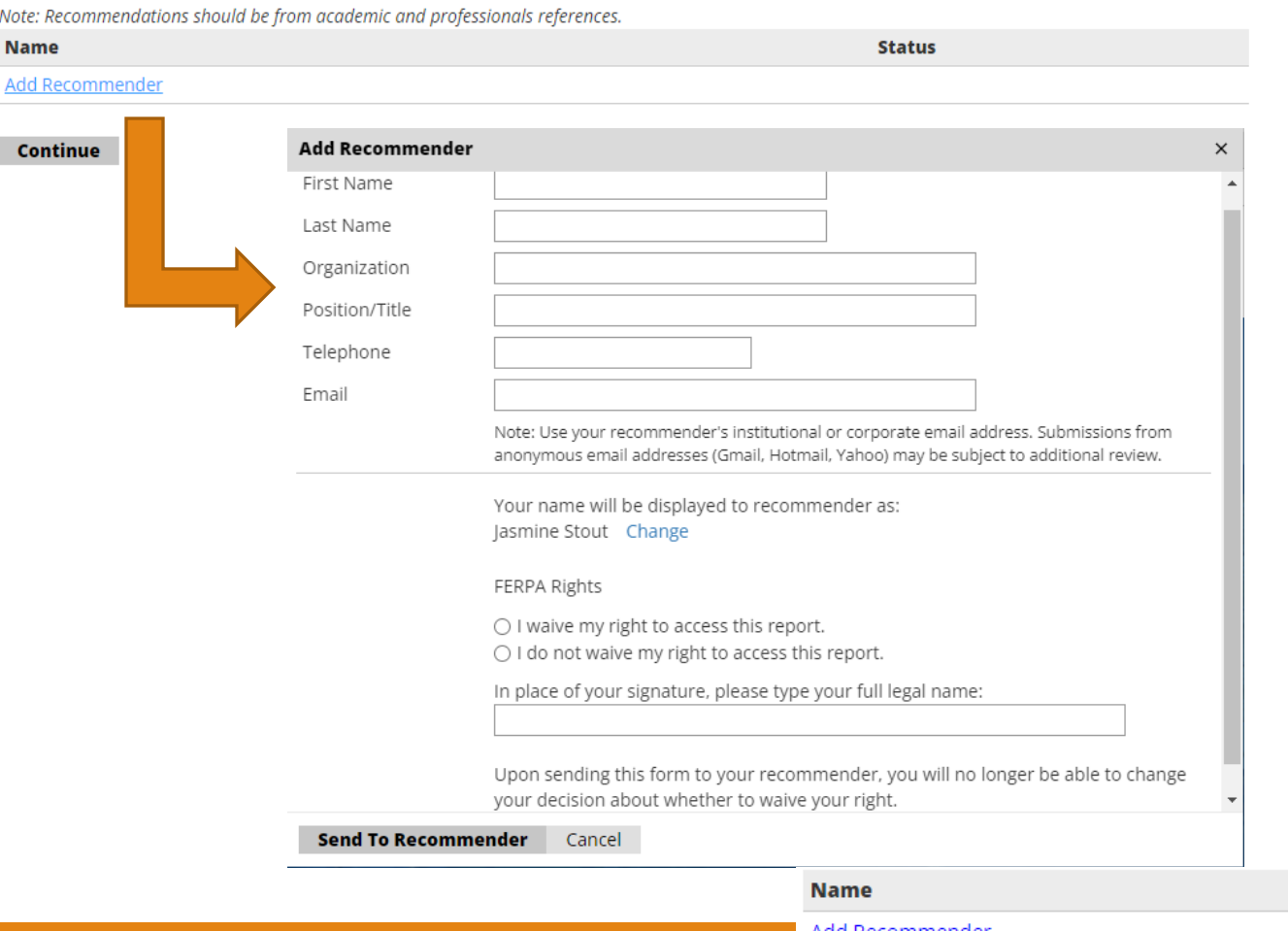

Matuszewski, Alana

Entering your recommender's contact information will prompt an email to be sent to them with a link to submit a recommendation.

Once you have sent a recommendation request, it will appear in your checklist. You can re-send notification emails to your recommenders if needed. Click edit, then click "Send Reminder"

**Status** 

Sent to recommender on February 9

Once all materials are received and your checklist is complete, your application will go to review! Please continue to check your portal and email for updates. We will reach out to you if any additional information is needed.

Please reach out to us with any questions or concerns at any stage of the application process!

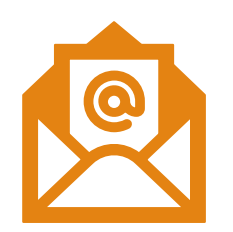

Email: [gradadmissions@newpaltz.edu](mailto:gradadmissions@newpaltz.edu) **Phone: 845-257-3187** Schedule an appointment:

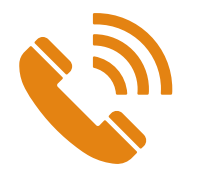

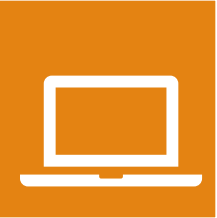

https://calendly.com/grad\_recruitment/graduaterecruitment-meeting